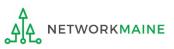

## **Revised Funding Commitment Decision Letters (RFCDLs)**

Revised Funding Commitment Decision Letters (RFCDLs) will communicate most Post-Commitment Notifications:

- decisions on appeals
- decisions on Service Provider Identification Number (SPIN) changes
- decisions on service substitution requests

Any submitted appeals or requests of this type appear in the FCC Forms and Post-Commitment Requests section of the organization's EPC landing page:

- Click the radio button for Post-Commitment Requests
- Select the Request Type and Funding Year
- To view a single record, click the hyperlinked Request Number of the record

| <b>∽FCC Forms an</b>     | d Post-Commitment Requests |   |          |                      |
|--------------------------|----------------------------|---|----------|----------------------|
| O FCC Forms              |                            |   | Status   |                      |
| Post-Commitment Requests |                            |   | Approved |                      |
| Request Type             | Appeals                    | • |          | O Denied             |
|                          |                            |   |          | Canceled             |
| Funding Year             | Select a Funding Year      | - |          | O Partially Approved |
|                          |                            |   |          | Oismissed            |
|                          |                            |   |          | O Partially Denied   |

## USAC Review Process

A. If USAC has sufficient information to make a decision, they may complete the review without contacting you

B. If USAC does not have sufficient information to make a decision:

- A post is added to the EPC News feed with information indicating that it came from the FRN Case Review Team
- USAC sends an email to all full- and partial-rights users who have post-commitment rights NOTE: The account administrator assigns these rights in the Post-Commitment Permission column of the Manage User Permissions section in EPC
  - If the full- or partial-rights user is already logged in to EPC, clicking the link provided in the email will take the user directly to the record for the appeal, SPIN change request, or service substitution request
  - If the user is not logged in, clicking the link will take the user to the EPC login page and then, after the user logs in, directly to the record
- Choose Related Actions from the left-hand menu
  - If you are ready to respond to USAC's questions, click **Respond to Inquiries**

|   | Deadline to respond to appeal questions                       | 15 days |
|---|---------------------------------------------------------------|---------|
|   | Deadline to respond to SPIN changes and service substitutions | 7 days  |
| - |                                                               |         |

If you need more time to respond, click Request Extension

|   | 1st Extension                                                           | 7 days                                                                     |  |
|---|-------------------------------------------------------------------------|----------------------------------------------------------------------------|--|
|   |                                                                         | granted automatically                                                      |  |
|   |                                                                         | a confirmation is sent immediately after you submit your extension request |  |
|   | 2nd Extension must be reviewed by USAC and is not automatically granted |                                                                            |  |
| - |                                                                         |                                                                            |  |

- If you want to cancel some or all of your appeal or request, click Request Cancellation
  - You can cancel the entire appeal or request
  - If more than one Funding Request Number (FRN) is featured, you can choose to remove some of the FRNs while still preserving the appeal or request
- After the review process has been completed, USAC will issue a Revised Funding Commitment Decision Letter (RFCDL), which will appear in the **Notifications** section of your landing page in EPC and be emailed to you.

| Notifications     |                                            |   |
|-------------------|--------------------------------------------|---|
| Notification Type | Revised Funding Commitment Decision Letter | • |
| Funding Year      | Select a Funding Year                      | • |